## How to Setup REI/Realworks Forms Integration

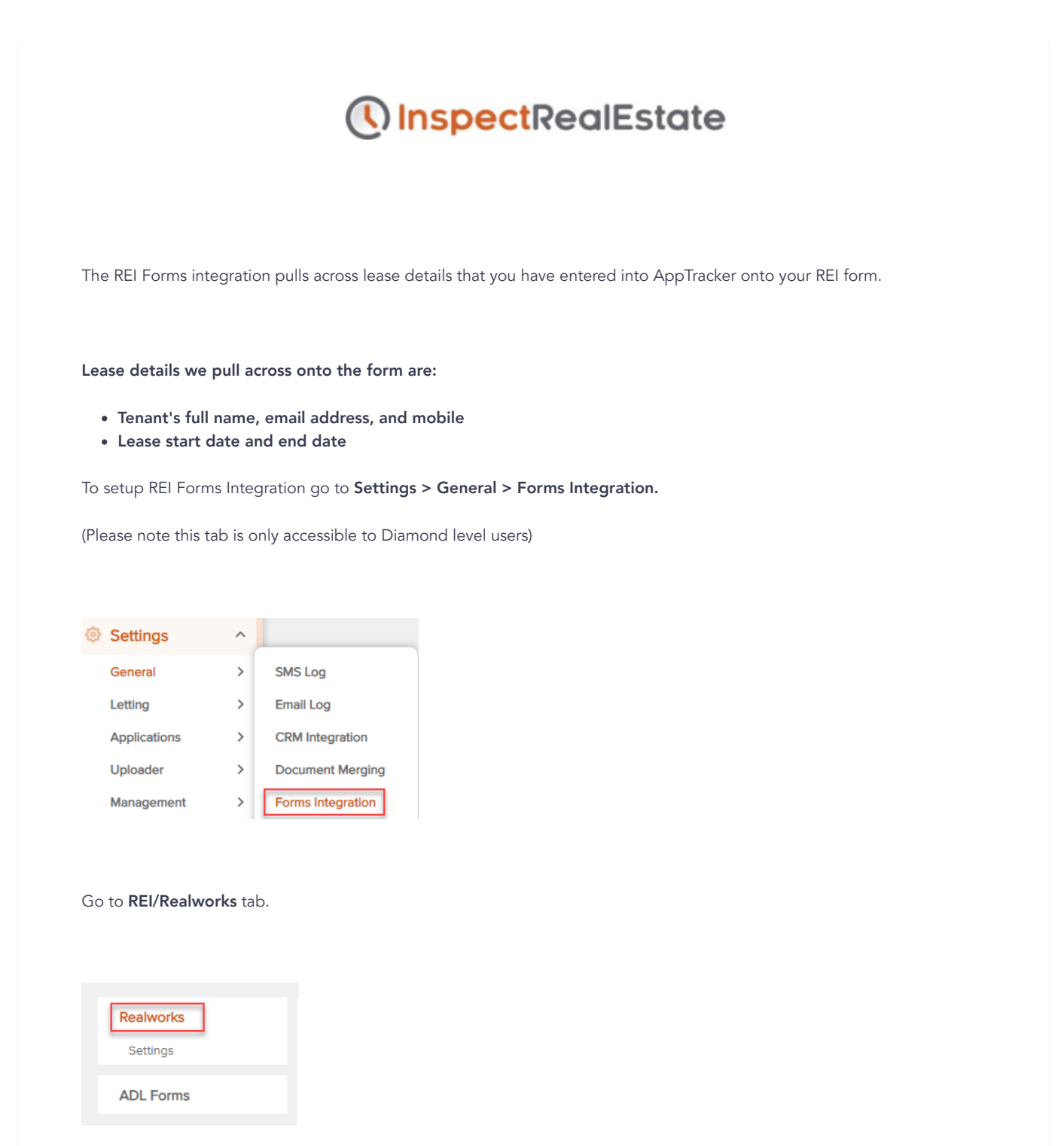

Once on this page, enter your REI/Realworks Username, Password and select your state/territory.

Once your REI Forms account is linked, create the desired template in REI Forms.

Once created, the template will appear in the Template drop down. You will be able to set an office default template or templates for each staff member if their templates are different to the office default.

Select the template and the associated team member and click Add.

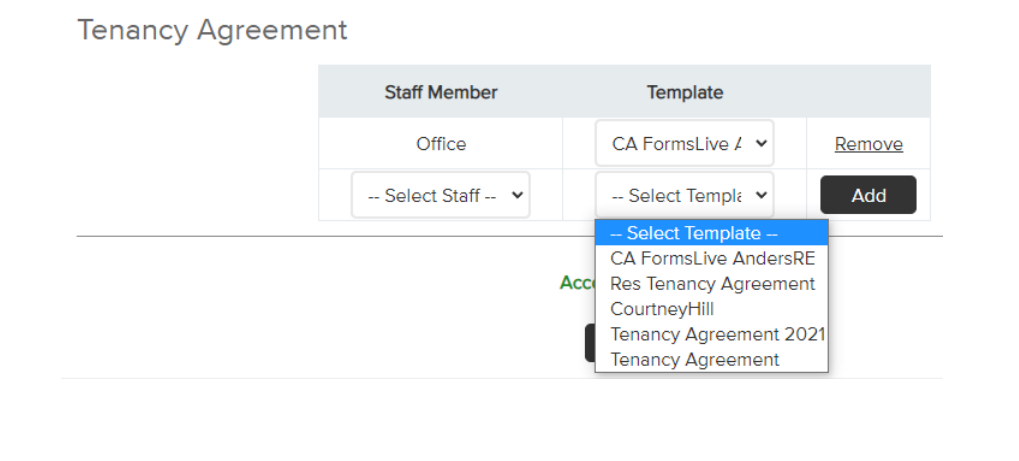

NOTE: We are constantly updating our guides. For the most current version visit the help section of InspectRealEstate.com.au